# W Use our app for up to date information on your school!

### **Download AVUHSD App**

Search "AVUHSD" or "Antelope Valley Union High School District" in the App Store or Google Play Store

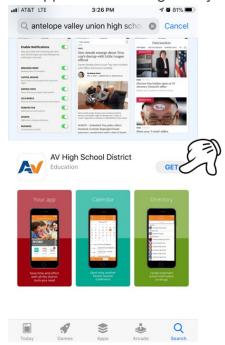

### **App Setup**

Select "Choose from list"

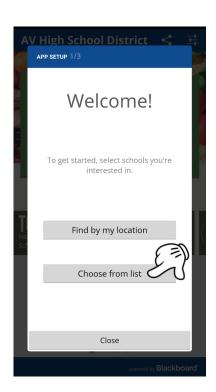

#### **Select schools**

Select the schools you are interested in

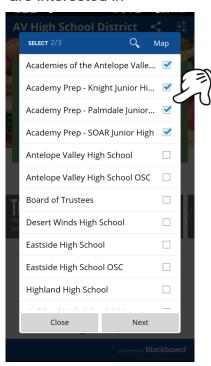

## **View Activity Stream**

In your Activity Stream, you will see the updates for your selected schools

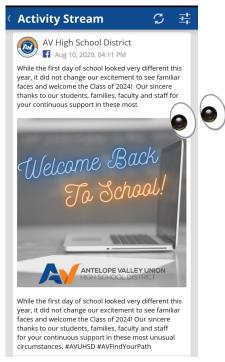